## **Internal Controllers (PCI, PXI, PCI Express, PMC, ISA)**

1. Insert the NI-488.2 CD and choose **Install NI-488.2**.

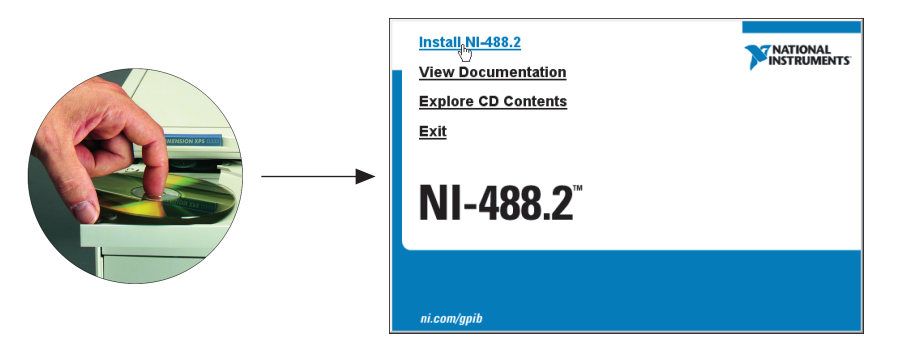

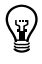

**Tip** The **View Documentation** link provides access to NI-488.2 documentation, including detailed hardware installation instructions.

2. When you have completed the software installation, **shut down** the computer. Make certain it is powered off before proceeding.

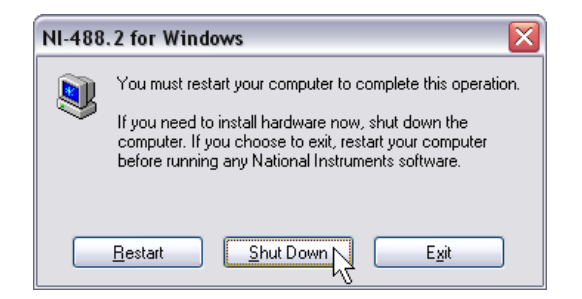

3. Install your GPIB hardware and then power on the computer.

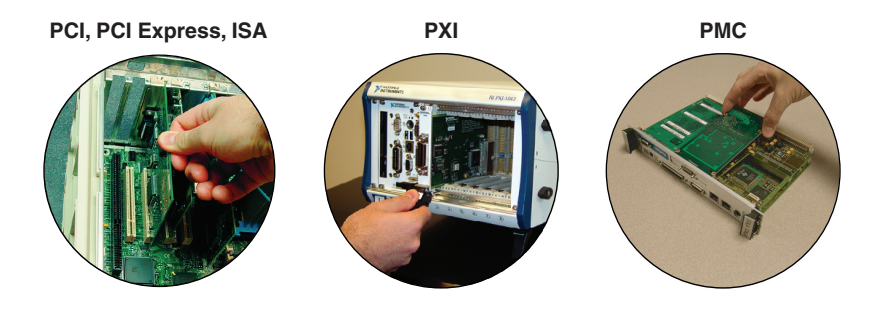